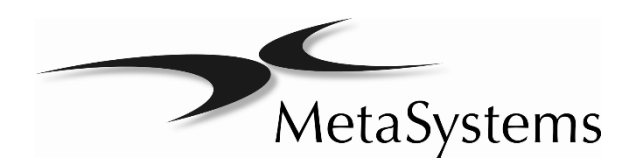

# Guia Rápido

# Isis

## $\epsilon$

 $|$  IVD  $|$ 

Distribuído no Brasil por: Carl Zeiss do Brasil Ltda. **Robert-Bosch-Str. 6** Nobert-Bosch-Str. 6 Av. das Nações Unidas, 12.495 68804 Altlussheim Torre Nações Unidas, 1º subsolo - salas SS1 e SS6 e 9º andar – cj 91 Cidade Monções 04578-000 Tel: +49 (0)6205 39610 São Paulo – SP - Brasil Fax: +49 (0)6205 32270 Responsável Técnico: Raquel Etienne Alvarez **Email: info@metasystems.de** CRF/SP: 63636 **Registro: 10332030085**

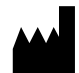

#### **MetaSystems Hard & Software GmbH**

(MetaSystems) Germany

Document Number : H-1200-003-BR – Rev. 2 (09/2020)

### Sobre este Guia Rápido

Este Guia Rápido destina-se a usuários e usuários iniciantes, que já utilizaram versões anteriores dos sistemas de imagens da MetaSystems, ou seja, funcionários de laboratório que operam, mantém e analisam os dados gerados pelos sistemas da MetaSystems.

Este Guia Rápido contém informações importantes para a operação do seu sistema da MetaSystems:

#### **El** Símbolos Utilizados

- **El** Instruções de Segurança
- Descrição dos Produtos
- Avisos Importantes de Configuração e Operação
- **El** Instruções para o Uso

Por favor familiarize-se com o conteúdo deste guia antes de utilizar o sistema e preste atenção especial às dicas sobre a operação segura do instrumento. As especificações estão sujeitas a alterações; o Guia Rápido não está coberto por um serviço de atualização.

#### Suposição sobre os Conhecimentos Prévios

Este Guia Rápido assume que você possui os seguintes conhecimentos:

- Conhecimento básico em informática, incluindo um entendimento geral em armazenamento de dados, copiar e colar, e transferências de arquivos.
- Conhecimento suficiente das técnicas laboratoriais aplicadas para interpretar os dados gerados pelos sistemas de imagens Metafer/Relosys, Ikaros e Isis da MetaSystems.

#### Como Obter Maiores Informações

- Embora este guia forneça apenas uma breve introdução, uma descrição mais abrangente sobre as funcionalidades do sistema está disponível nos manuais de usuário e nos arquivos de ajuda:
	- **E** Dentro do Ikaros, Isis, Metafer/Relosys pressione a tecla [F1] do teclado para abrir o arquivo de ajuda.
	- **J** O arquivo de ajuda também está disponível em versão de PDF para impressão. Você necessita apenas de um software leitor de PDF para abrir, visualizar e imprimir o arquivo. O software de leitura de arquivos PDF está disponível em várias fontes diferentes na internet.
- Além do presente Guia Rápido e dos manuais de software, os seguintes manuais de operações para equipamentos opcionais devem também ser consultados, dependendo da configuração:
	- **I** Manuais de operação para computador, monitor e impressora.
	- **El** Manual de operação do microscópio, iluminação transmitida, refletida e iluminador de fluorescência.

#### Erros e Sugestões

Se você encontrar algum erro nesta ajuda online ou tiver alguma sugestão de melhoria, por favor entre em contato com a MetaSystems na Alemanha.

### Aviso de Conformidade

Os sistemas da MetaSystems foram projetados, produzidos e testados para atender aos requisitos:

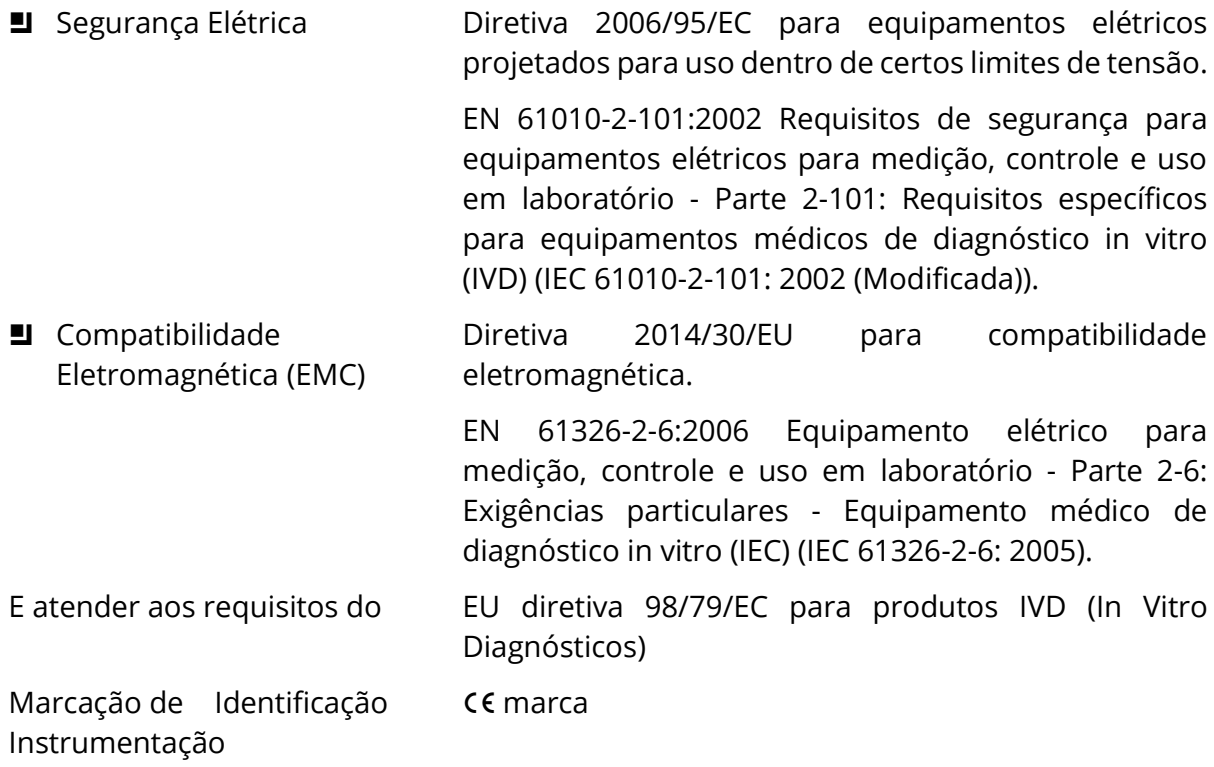

### Símbolos Utilizados

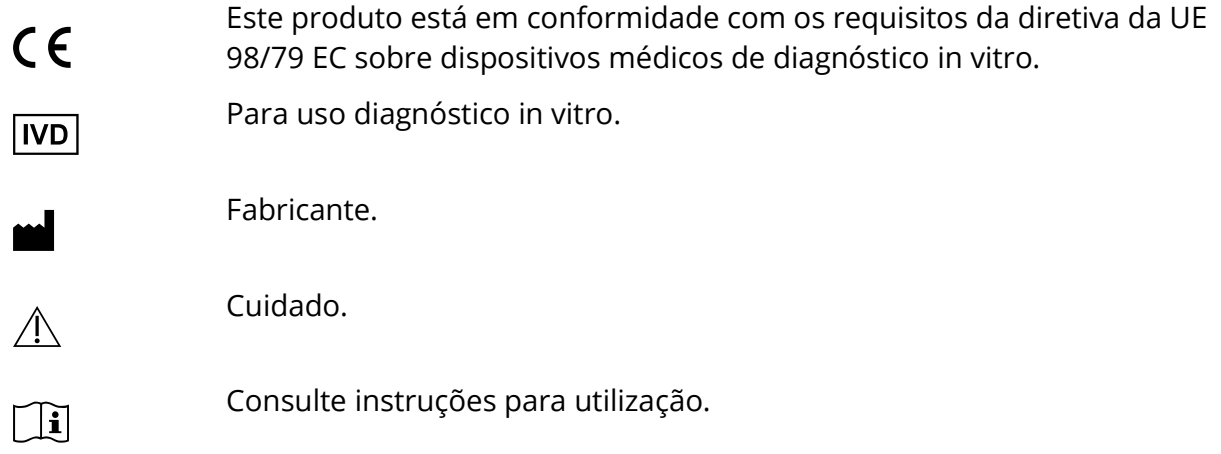

### Instruções de Segurança

### Disposições Gerais

Sistemas de Imagens da MetaSystems:

- São destinados apenas para uso laboratorial e, portanto, só podem ser operados por pessoas qualificadas e treinadas. A MetaSystems ou seus representantes fornecem o treinamento técnico como parte do serviço. É responsabilidade do laboratório fornecer e manter o conhecimento necessário do operador e utilizar todas as funções em conformidade com a prática padrão do laboratório e com as diretrizes regulamentares.
- Auxiliam os técnicos de laboratório na documentação das imagens do microscópio em campo claro e fluorescência.
- O software da MetaSystems requer a presença de um token de hardware para proteção de software, também conhecido como 'dongle', a ser iniciado e executado. Não conectar o dongle fará com que o software não funcione. O dongle da MetaSystems não funciona apenas como uma chave de segurança, mas também como uma chave de licença física, o que permite recursos específicos no software da MetaSystems. Cada dongle tem um número de série individual. Assim, cada dongle requer sua própria chave de licença individual. Apenas os recursos ativados pela chave de licença estão disponíveis no respectivo software. Todos os outros recursos do software estão desativados, mas podem ser ativados após a compra da respectiva licença e reprogramação do dongle
- São apenas componentes auxiliares no complexo processo de diagnóstico do resultado final. A qualidade do resultado final depende decisivamente do processo de preparação da amostra. Embora os sistemas de imagem possuam alguns recursos para aprimorar imagens capturadas de espécimes difíceis, eles não podem corrigir ou compensar deficiências ou imperfeições, como coloração inadequada em campo claro ou hibridização fluorescente in-situ. Algumas das funções de aprimoramento de imagem do sistema podem ter influências distinta nas imagens. O operador deve ter cuidado ao usá-las e estar ciente de que - quando aplicado de forma excessiva ou inadequada, elas podem reduzir a qualidade e resultar na perda de detalhes da imagem.

Faz parte da responsabilidade do operador:

- Verificar a plausibilidade de cada resultado, revendo as imagens na tela e na lâmina diretamente sob o microscópio.
- **I** Seguir todos os procedimentos e recomendações para manter o sistema Metafer dentro das especificações permanentemente ([14]).

### Disposições Específicas

Seu sistema foi construído e totalmente testado de acordo com nosso sistema de qualidade. Para garantir uma operação contínua, segura e confiável, observe os avisos de segurança e os sinais de cuidado abaixo.

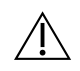

#### $\bigwedge$  Cuidado: Diretrizes de segurança de laboratório!

Antes de usar o Metafer, é essencial consultar as diretrizes e regulamentos aplicáveis de segurança do laboratório em suas versões mais recentes, particularmente referente ao uso de equipamentos laboratoriais elétricos, lâminas de microscopia de vidro e amostras potencialmente perigosas.

#### & Cuidado: Operação apenas por pessoal qualificado!

O sistema deve ser operado somente por pessoal de laboratório qualificado e treinado, que tenha sido informado sobre os riscos de operar um microscópio e realizar o respectivo ensaio.

#### & Cuidado: Saída Elétrica! Risco de choque elétrico!

Conecte os componentes individuais do sistema em tomadas elétricas adequadamente aterradas. Os cabos são equipados com plugues de 3 pinos para garantir o aterramento adequado (condutor terra de proteção). Se você precisar usar um cabo de extensão, use um cabo de 3 fios com plugues devidamente aterrados. Não remova o pino de aterramento de um cabo. Consulte também as instruções de segurança nas informações do produto fornecidas com os componentes individuais.

Em caso de erro, existe o risco de contato com tensão de alimentação potencialmente fatal.

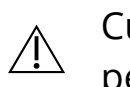

### Cuidado: Drive de foco motorizado! Risco de ferimentos

#### pessoais e danos ao sistema!

Em microscópios com uma unidade de foco motorizado, não coloque a sua mão ou qualquer objeto entre a platina do microscópio e suas objetivas, enquanto a platina está se movendo para cima. O mesmo cuidado deve ser tomado quando a platina está se movendo para baixo. Você pode se machucar e / ou danificar o microscópio em ambos os casos. Por favor, consulte as instruções de segurança e operação do fabricante do microscópio ( $[1]$ ).

#### A Cuidado: Lâmpadas de Descarga de Gás! Risco de ferimentos pessoais e danos ao sistema!

Microscópios equipados com fluorescência, utilizados em conjunto com Sistemas MetaSystems, podem incluir lâmpadas de descarga de gás. Eles podem explodir se a manipulação e operação seguras não forem observadas. Lâmpadas de descarga de gás emitem radiação ultravioleta que pode queimar os olhos e a pele. Por favor, siga as instruções de segurança e operação fornecidas pelo fabricante do microscópio ( $\Box$ i).

#### $\bigwedge$  Cuidado: Risco de medidas de segurança ineficazes!

Se for determinado que as medidas de proteção não são mais eficazes, o dispositivo deve ser retirado de serviço e protegido contra operação inadvertida, para evitar o risco de ferimentos. Entre em contato com a MetaSystems ou seu representante para que o dispositivo seja reparado.

#### A Cuidado: Acúmulo de calor! Risco de Fogo

A obstrução das aberturas pode causar um acúmulo de calor em um dos componentes do sistema. Isso pode causar danos ou incêndio em circunstâncias extremas. Certifique-se de que as aberturas estejam sempre livres de obstruções (distância mínima de 15 cm).

### Notas sobre a Garantia

Todos os sistemas da MetaSystems são cobertos por uma garantia de um ano. O fabricante e seu representante garantem que o instrumento esteja livre de defeitos de material ou de fabricação na instalação. Quaisquer defeitos devem ser relatados imediatamente e as medidas tomadas para minimizar os danos. Se tal defeito for relatado, o fabricante será obrigado a corrigir a falha, seja reparando o dispositivo ou substituindo-o por um novo, segundo as instruções do fabricante. Nenhuma garantia é dada para defeitos causados por desgaste natural (particularmente de peças de desgaste) e uso indevido do dispositivo.

O fabricante não será responsável por danos causados por mau uso, negligência ou qualquer outra adulteração do dispositivo, particularmente a remoção ou substituição de componentes do dispositivo, ou o uso de acessórios não aprovados de outros fabricantes. O serviço e a manutenção só podem ser executados por pessoal treinado pela MetaSystems. O uso indevido ou modificação do hardware pode anular a invalidação de quaisquer reclamações de garantia.

O trabalho de manutenção e reparação deve ser realizado apenas pela MetaSystems ou por pessoas autorizadas pela MetaSystems. Em caso de problema com o dispositivo, entre em contato com a MetaSystems ou seu representante.

Extensões de garantia e / ou contratos de serviço para software e hardware estão disponíveis mediante solicitação.

### Configuração e Operação

*Condições Ambientais* — As condições ambientais descritas nos Dados Técnicos devem ser respeitadas. Selecione um local para instalação que seja o mais estável possível quanto à temperatura.

*Preparações de Fluorescência* — Ao documentar preparações de fluorescência, não exponha o microscópio à luz solar direta. Isso ajuda a minimizar a influência da luz.

*Coloração / FISH* — Embora o software de imagem tenha algumas funcionalidades para melhorar as imagens realizadas em espécimes difíceis, geralmente não pode corrigir ou compensar deficiências ou imperfeições causadas por coloração inadequada e / ou FISH (hibridização in situ fluorescente). Siga seus protocolos de laboratório e POPs aplicáveis.

*Evite Vibrações* — Para procedimentos experimentais prolongados usando o microscópio, escolha um local de instalação com vibração mínima. Vibração decorrente de ventilação forçada, impacto no piso ou outros choques podem reduzir a qualidade da imagem e levar a erros experimentais. Para reduzir as vibrações no local de instalação, tome as medidas de amortecimento adequadas.

*Requerimento mínimo de espaço* — A área mínima necessária para configurar o sistema é de 100 cm x 60 cm [Metafer 150 cm x 60 cm] (largura x profundidade). Observe os regulamentos nacionais aplicáveis para VDU estações de trabalho e EN ISO 9241.

*Fonte de Energia* — Se a eletricidade estiver sujeita a flutuações de voltagem locais, recomendamos o uso de um no-break (fonte de alimentação ininterrupta).

*Rede de Computadores* — Vários sistemas podem ser ligados em rede usando Cabos de "Cat. 5" com conexões RJ-45 padrão. As taxas de transferência de dados necessárias são de pelo menos 100 Mbps. A instalação da rede não está incluída no preço do sistema.

*Alterando as configurações do sistema* — As configurações do sistema são pré-configuradas pela MetaSystems ou por seus representantes. Essas configurações só devem ser alteradas pelo pessoal da MetaSystems ou por usuários experientes. Por favor tome nota de quaisquer alterações feitas, pois algumas modificações podem causar avarias graves no software. Por favor, consulte os manuais e entre em contato com a MetaSystems ([1ij].

*Poeira -* Proteja o microscópio e a câmera contra sujeira e poeira que podem prejudicar a funcionalidade da câmera e outros componentes do sistema. Se você remover a câmera do microscópio, verifique se o sensor está apontando para baixo. O sensor não está protegido por um filtro de vidro. Não toque no sensor e não tente limpar a câmera por conta própria. As câmeras só devem ser limpas pelo fabricante da câmera ou pela MetaSystems

*Limpeza* — Desligue todos os equipamentos pertencentes ao dispositivo e remova o cabo de alimentação de todos os componentes do sistema antes da limpeza. Use apenas um pano macio e úmido para limpeza. Nunca empregue líquido ou spray de limpeza contendo substâncias inflamáveis.

*Filtros de Fluorescência* — Se o seu microscópio estiver equipado com filtros de fluorescência, você deve estar ciente de que eles são particularmente sensíveis à radiação de calor. A exposição prolongada à luz de fluorescência pode causar danos irreversíveis, levando a uma perda completa da funcionalidade. Certifique-se de que os filtros de proteção contra o calor estejam posicionados no caminho da luz entre a lâmpada e os filtros fluorescentes. Por favor, siga as orientações do fabricante do filtro no que diz respeito à manutenção e limpeza do filtro ( $[1]$ ).

*Atualização de Software* — As atualizações de software estão disponíveis gratuitamente por 2 anos após a instalação. Você pode atualizar o software você mesmo seguindo as instruções detalhadas de instalação incluídas no sistema. Na maioria dos casos, você receberá uma nova versão do software em CD-ROM.

*Aquecimento da Câmera* — Câmeras podem aquecer durante a operação. Isso pode levar a uma relação sinal-ruído ruim, causando uma redução na qualidade da imagem. Garanta uma conexão firme entre a câmera e o microscópio (adaptador da câmera) para dissipar essa energia térmica através do microscópio.

### Descrição dos Produtos

Os produtos da MetaSystems consistem em módulos de software, componentes de hardware e acessórios em diferentes configurações.

Todo o sistema sujeito a esta declaração consiste em componentes de hardware especificados, verificados e validados, módulos de software e seus acessórios após a avaliação por especialistas do sistema ou terceiros comissionados.

Somente componentes, módulos e acessórios especificados, verificados e validados pela MetaSystems podem ser substituídos por especialistas da MetaSystems ou terceiros comissionados como parte da manutenção ou serviço.

O Metafer V4.x e o Ikaros / Isis V6.x dependem estritamente do Neon V1.x para gerenciamento de caso e dados, bem como para relatórios ("x" representa a versão de lançamento atual). Metafer e Ikaros / Isis aparecem em Neon como Módulos e só podem ser iniciados dentro do Neon.

Todas as versões Ikaros, Isis e Metafer anteriores àquelas mencionadas acima não são compatíveis com o Neon e podem ser executadas independentemente umas das outras.

#### Neon

### Utilização Prevista

O Neon é a nova plataforma da MetaSystems para organização de dados de casos e imagens, para todos os dispositivos MetaSystems. As soluções MetaSystems são projetadas para lidar com determinadas tarefas de captura e análise de imagem. O Neon coleta os dados de qualquer trabalho de criação de imagens, também de fontes externas, e os apresenta em um painel abrangente e versátil de gerenciamento de casos. Portanto, o Neon sempre tem as informações mais relevantes para o usuário de maneira fácil, rápida e segura, independentemente de onde a informação se origina. Algoritmos robustos de

#### Guia Rápido

gerenciamento de dados, vários modos convenientes de exibição e muitas opções para selecionar e filtrar conteúdo tornam o Neon a base perfeita para organizar grandes quantidades de informações heterogêneas. Neon não fornece qualquer função de diagnóstico in vitro por si só, mas é um acessório para as plataformas de imagem Ikaros, Isis e Metafer

#### Variantes dos Produtos

Além das licenças de cliente Neon (completas) que vêm com todas as licenças Ikaros, Isis ou Metafer, podem ser adquiridas licenças adicionais de clientes Neon. Existem duas variantes de produtos Neon: e é possível combinar as duas opções de licença para habilitar o intervalo completo de recursos:

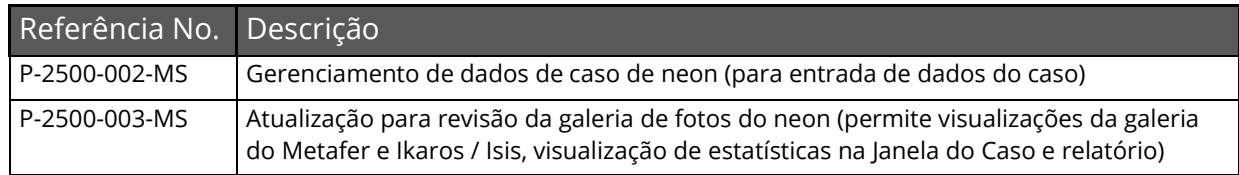

- Se você comprou qualquer outra licença Metafer e/ou Ikaros/Isis, ambas as variantes de Neon são incluídas automaticamente. O Neon irá abrir com as galerias do Metafer ou Ikaros se pelo menos uma licença de análise Ikaros ou para revisão Metafer também estiver disponível.
- A visualização do cariograma combinado só é acessível se uma licença completa ou de análise do Ikaros/Isis estiver disponível.
- Se o Neon for iniciado com uma licença de rede, por padrão, o Neon tenta obter as licenças para o intervalo funcional completo. Você pode iniciar uma licença de rede Neon somente com a licença Case Data Management, se incluir o argumento de linha de comando / NoGalleryReview no link da área de trabalho.

### Classificação Legal

Os produtos da MetaSystems são usados em muitos países do mundo. Dependendo dos regulamentos do respectivo país ou região, alguns produtos não podem ser usados para diagnóstico clínico. Na Europa, os produtos da MetaSystems são rotulados como CE dispositivos de diagnóstico in vitro (IVD):

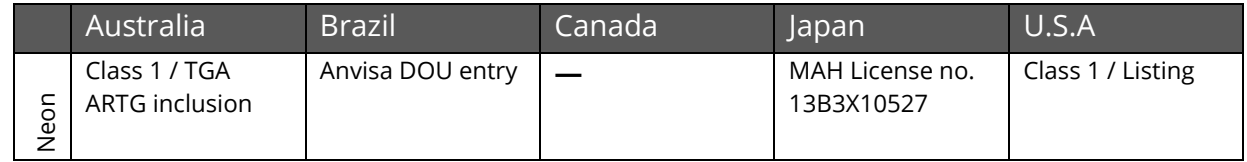

Se o seu país não estiver listado na tabela acima, peça ao nosso contato local para obter mais informações sobre o status de regulamentação em seu país.

### Isis

### Utilização Prevista

O sistema de imagem por fluorescência colorida Isis permite aquisição, processamento, arquivamento e documentação rápida e fácil de imagens microscópicas fluorescentes.

O Isis substitui a fotografia convencional e elimina as etapas demoradas de processamento na sala escura. Todas as etapas, desde a aquisição de imagens até as impressões coloridas, podem ser realizadas em apenas alguns minutos. Em conjunto com a capacidade de armazenar imagens eletronicamente, economias significativas de tempo e custo podem ser alcançadas. As imagens podem ser facilmente exportadas diretamente para outros softwares gráficos e de apresentação, o que aumenta a flexibilidade e a conveniência.

As imagens são capturadas com uma câmera CCD monocromática de integração de luz. As imagens coloridas são geradas pela aquisição subsequente dos componentes de cor individuais (vermelho (R), verde (G) e azul (B) (modelo de cor RGB)) e subsequente combinação automática para estabelecer a imagem colorida.

O controle automático de tempo de integração garante exposições corretas no primeiro disparo. Evite exposições de teste pesadas ou adivinhar o tempo de integração correto, reduzindo assim o tempo de uso prático e simultaneamente prolonga a vida útil da amostra. Mesmo sinais fluorescentes muito fracos em contra coloração dará origem a imagens nítidas.

### Classificação Legal

Os produtos da MetaSystems são usados em muitos países do mundo. Dependendo dos regulamentos do respectivo país ou região, alguns produtos não podem ser usados para diagnóstico clínico. Na Europa, os produtos da MetaSystems são rotulados como CE dispositivos de diagnóstico in vitro (IVD):

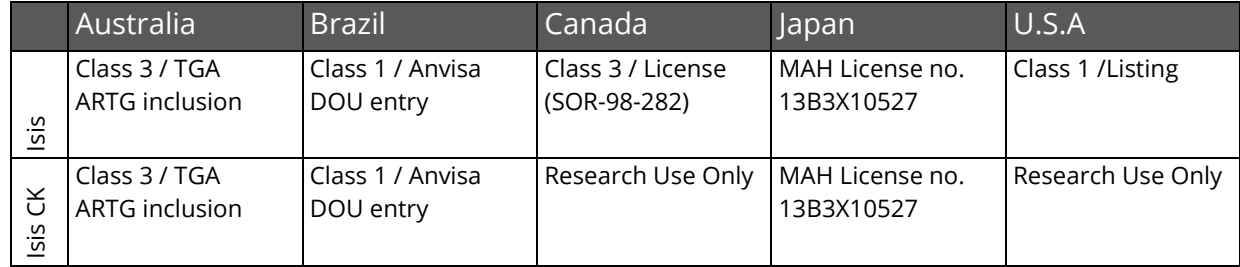

Devido às suas diversas capacidades de software, o Isis sem e o Isis com módulo de cariotipagem colorida (Isis CK), incluindo o módulo mFISH / mBAND, estão sujeitos a diferentes classificações legais no Canadá e nos EUA.

Se o seu país não estiver listado na tabela acima, peça ao nosso contato local para obter mais informações sobre o status de regulamentação em seu país.

#### Variantes do Produto

#### Isis está disponível em diferentes configurações:

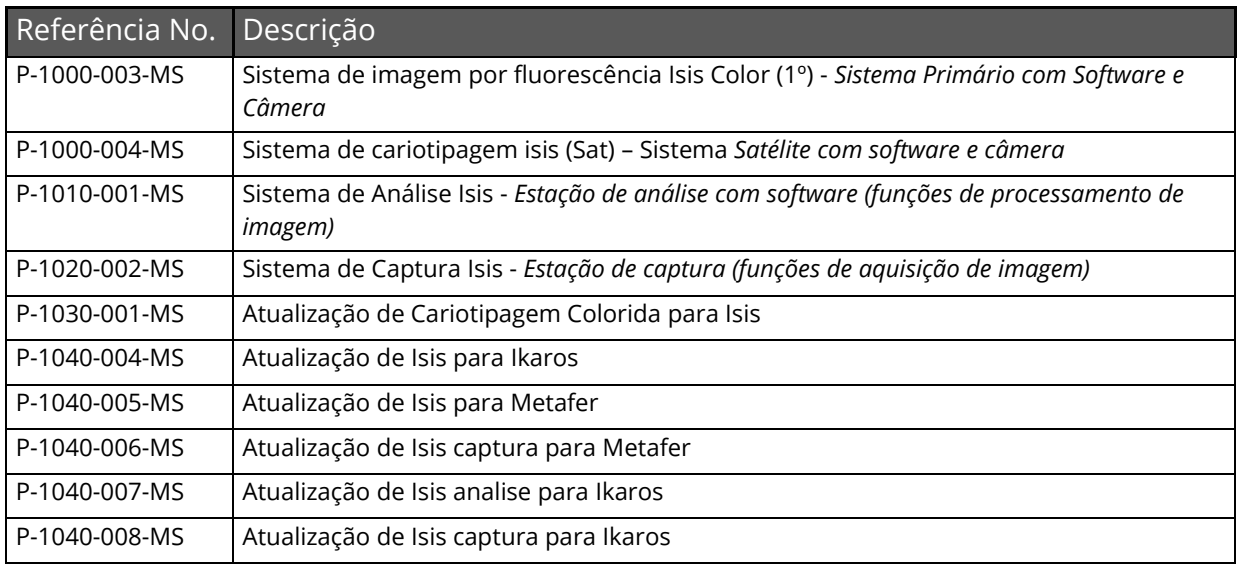

Os seguintes módulos de atualização adicionais estão disponíveis para o Isis:

- Módulo mFISH/ mBAND (requer licença de Cariotipagem Colorida)
- Módulo CGH (requer licença de Cariotipagem Colorida)
- Módulo Telômeros (requer licença de Cariotipagem Colorida)

Os sistemas da MetaSystems incluem os seguintes componentes:

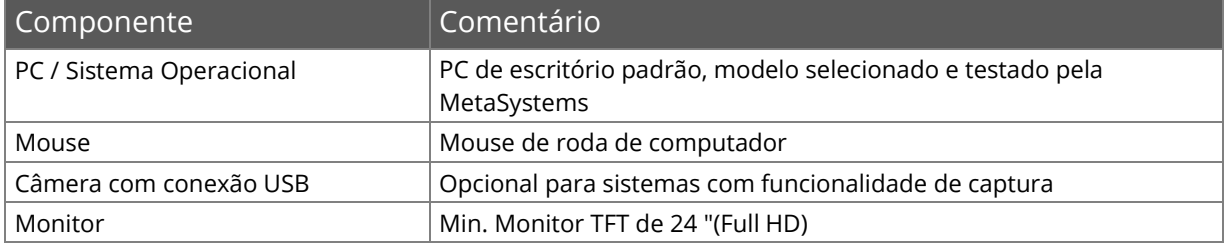

#### Instruções de Uso - Como obter a primeira imagem

Todas as funções principais para aquisição e processamento de imagens são acessíveis diretamente através de botões de comando no lado direito da tela. A maioria das funções pode ser ativada e completada com um mouse de três botões. Uma função é iniciada com um clique esquerdo do mouse e confirma com um clique direito. Teclas de atalho também estão disponíveis para muitas funções.

Um resumo completo de todos os botões de comando, comandos de menu, cliques do mouse e atalhos de teclas pode ser encontrado nos manuais de instruções ( $[1]$ ).

- Inicie o PC e ligue o microscópio. Opcional: Aguarde até que a sequência de inicialização de um microscópio motorizado esteja concluída.
- $\blacksquare$  Sem Neon:
	- Na área de trabalho do Windows, clique no ícone do programa Isis.
	- **S** Carregue um caso ou configure um novo, digitando o nome do caso no campo 'Case'.
- Com Neon:
	- Na área de trabalho do Windows, clique no ícone do programa Neon
	- Carregue um caso para visualização em "Cases" ou configure um novo clicando no botão de comando "Create Case".
	- **E** Vá para a visualização "Células" e clique no ícone "Ikaros / Isis" na barra lateral no lado direito. Na janela "Add Cell", selecione o tipo de Cultura, número da lâmina em "Slide" e tipo de experimento em "Experiment Type".
- Selecione o 'Tipo de experimento' no canto inferior direito da tela para determinar quais canais de fluorocromos serão capturados.
- Clique no botão "Capture" e ajuste o foco e as posições da platina para o primeiro canal de cor. Adquira a imagem com um clique no botão direito do mouse. O tempo de exposição é definido automaticamente. Repita este processo para aquisição da imagem para todos os canais de cores que forem necessários.
- Pressione as teclas "B" (correção de fundo), "L" (limite inferior) e "U" (limite superior) para melhorar significativamente a imagem. Para maior aprimoramento, use os botões de comando no lado direito da tela (i para mais detalhes).
- **El** Sem Neon:
	- **E** O comando 'View Case Data' abre a folha de dados do caso integrada, na qual você pode preencher detalhes do paciente, tipo de análise e diagnóstico.
	- **I** Imprima um relatório clicando com o botão esquerdo do mouse no ícone da impressora.
	- Salvar imagens e dados do caso selecionando "File Save".
	- **U** Você pode sair do programa clicando em "File Quit".
- **El** Com Neon:
	- **El** Pressione a combinação de teclas [Alt] + [Tab] para trazer o Neon para a frente.
	- **E** Adicione dados da célula clicando no ícone "Cell Data" na barra lateral ou adicione dados do caso clicando na guia "Data".
	- **I** Imprima um relatório clicando no ícone "Report" no cabeçalho Neon e selecione o modelo de relatório desejado.
	- Saia de Neon e IKaros clicando no ícone principal no cabeçalho Neon, seguido pelo ícone "X" (Exit) no título da janela do programa Neon.

### Microscópios

Os microscópios não fazem parte dos sistemas MetaSystems. A câmera e o microscópio devem ser conectados por um adaptador de montagem C para câmeras CCD de 2/3 "(não incluídas). Por favor contate seu representante de microscópio para detalhes. O software MetaSystems suporta vários microscópios motorizados. Cabos de controle adequados estão disponíveis nos fabricantes de microscópio (não incluídos).

Uma descrição detalhada dos microscópios suportados e configuração do sistema pode ser encontrada nos manuais (i).

#### Iluminação *Köhler*

É de conhecimento comum entre microscopistas que o microscópio corretamente ajustado é essencial para uma boa qualidade de imagem e, portanto, a base para uma análise bem-sucedida da lâmina. A iluminação Köhler fornece um campo de visão homogeneamente iluminado, brilho óptico reduzido da fonte de luz e um aumento na resolução óptica. O pré-requisito para a iluminação da Köhler é um condensador centralizável e ajustável verticalmente com diafragma de íris. Recomenda-se verificar a iluminação regularmente (de acordo com os POPs do laboratório):

- 1. Suba o condensador com a lente superior inserida (se disponível).
- 2. Foque na amostra com uma objetiva de baixa magnificação (10x ou 16x por exemplo)
- 3. Feche o diafragma de campo (localizado na estativa do microscópio) durante a visualização.
- 4. Abaixe o condensador lentamente até que a imagem do diafragma esteja em foco.
- 5. Centralize a imagem do Diafragma utilizando os parafusos de centralização do condensador.
- 6. Abra o diafragma até a borda do campo de visão, depois foque bem e abra-o para limpar o campo.
- 7. Ajuste o contraste usando o diafragma de abertura do condensador.
- 8. Remova a ocular e verifique se 75% da abertura visível está cheia de luz.

### Resolução de Problemas

#### A tabela a seguir lista alguns dos problemas mais comuns:

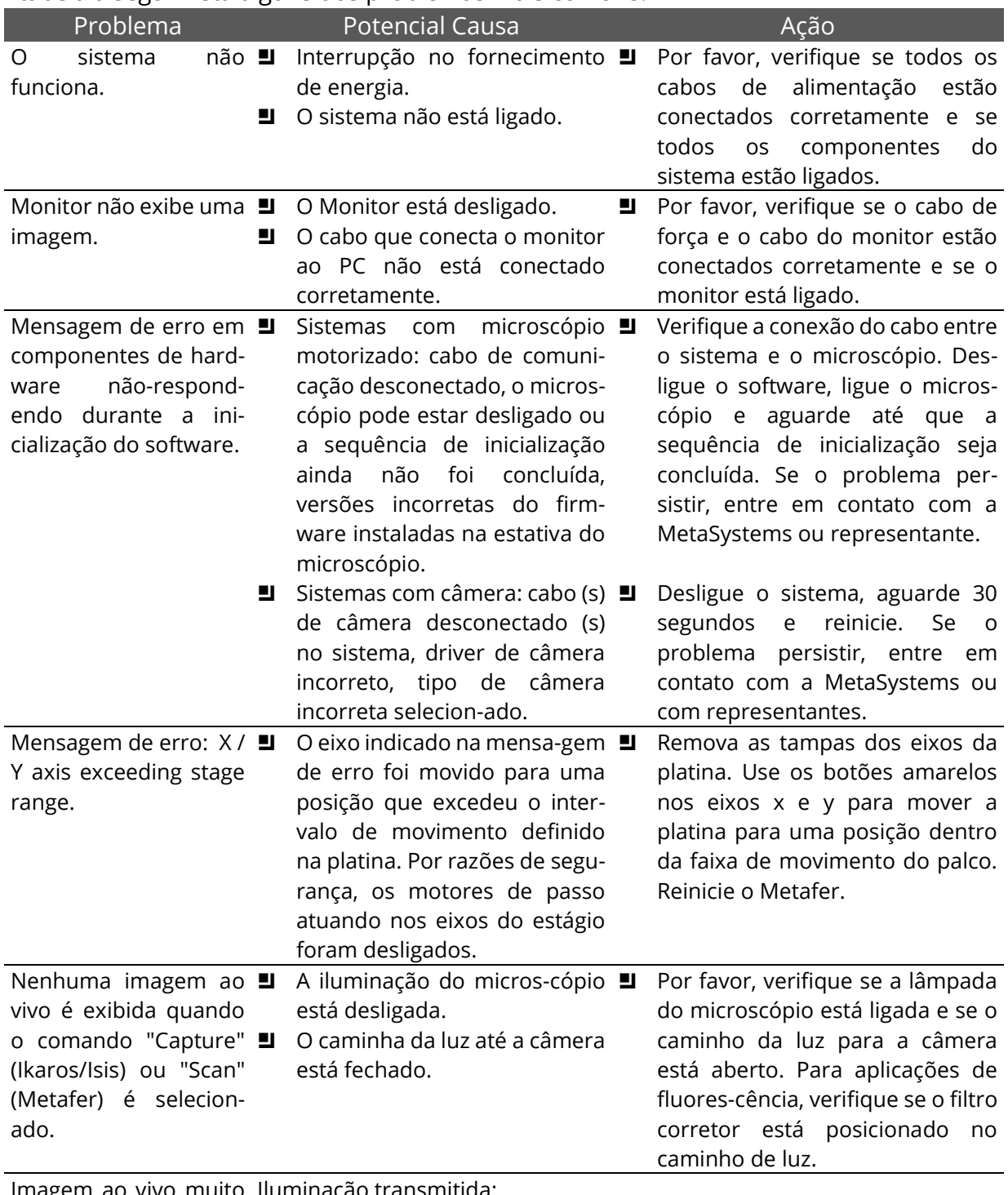

Imagem ao vivo muito Iluminação transmitida: escura.

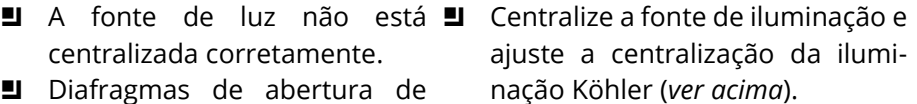

campo ou condensador fechados ou longe demais.

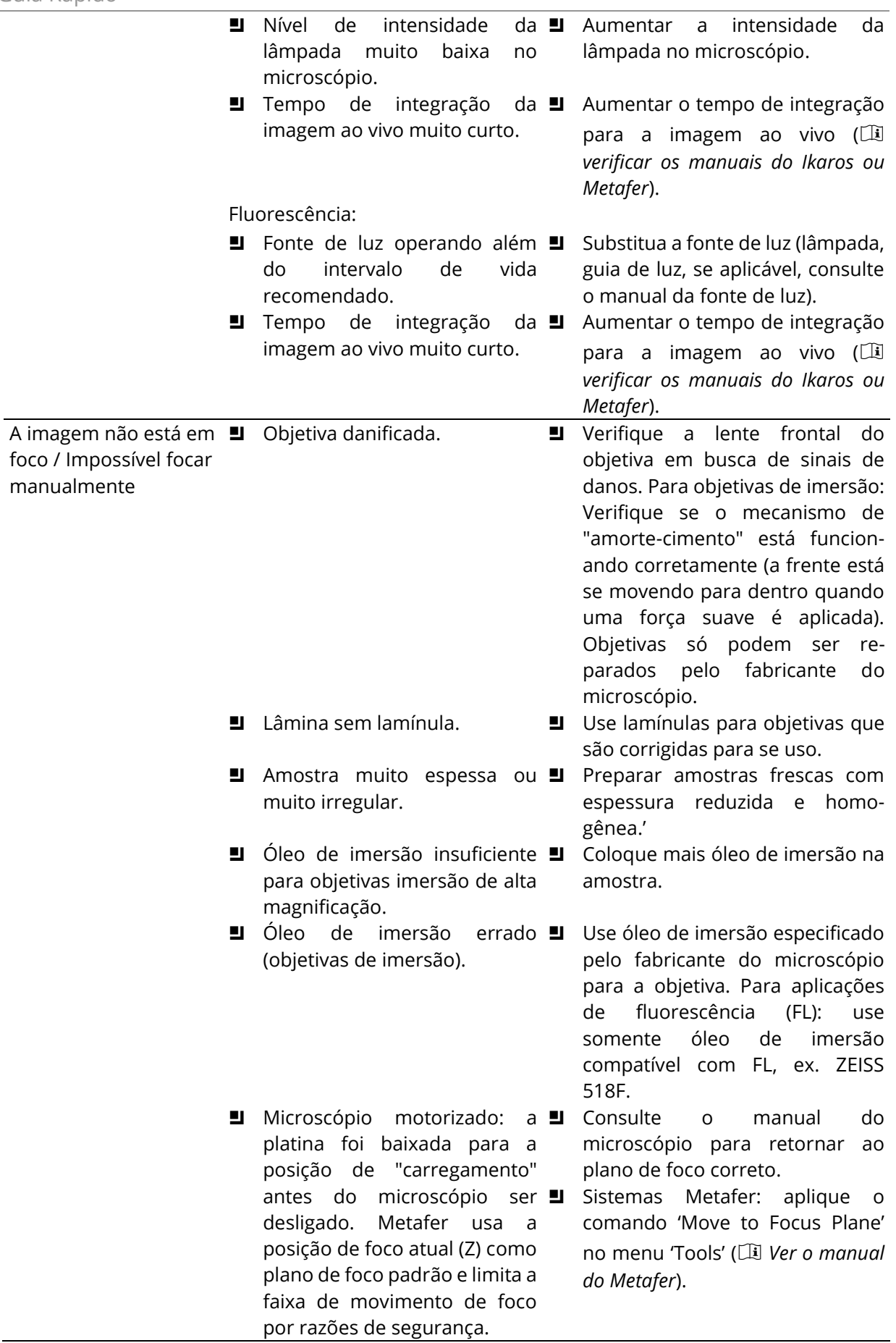

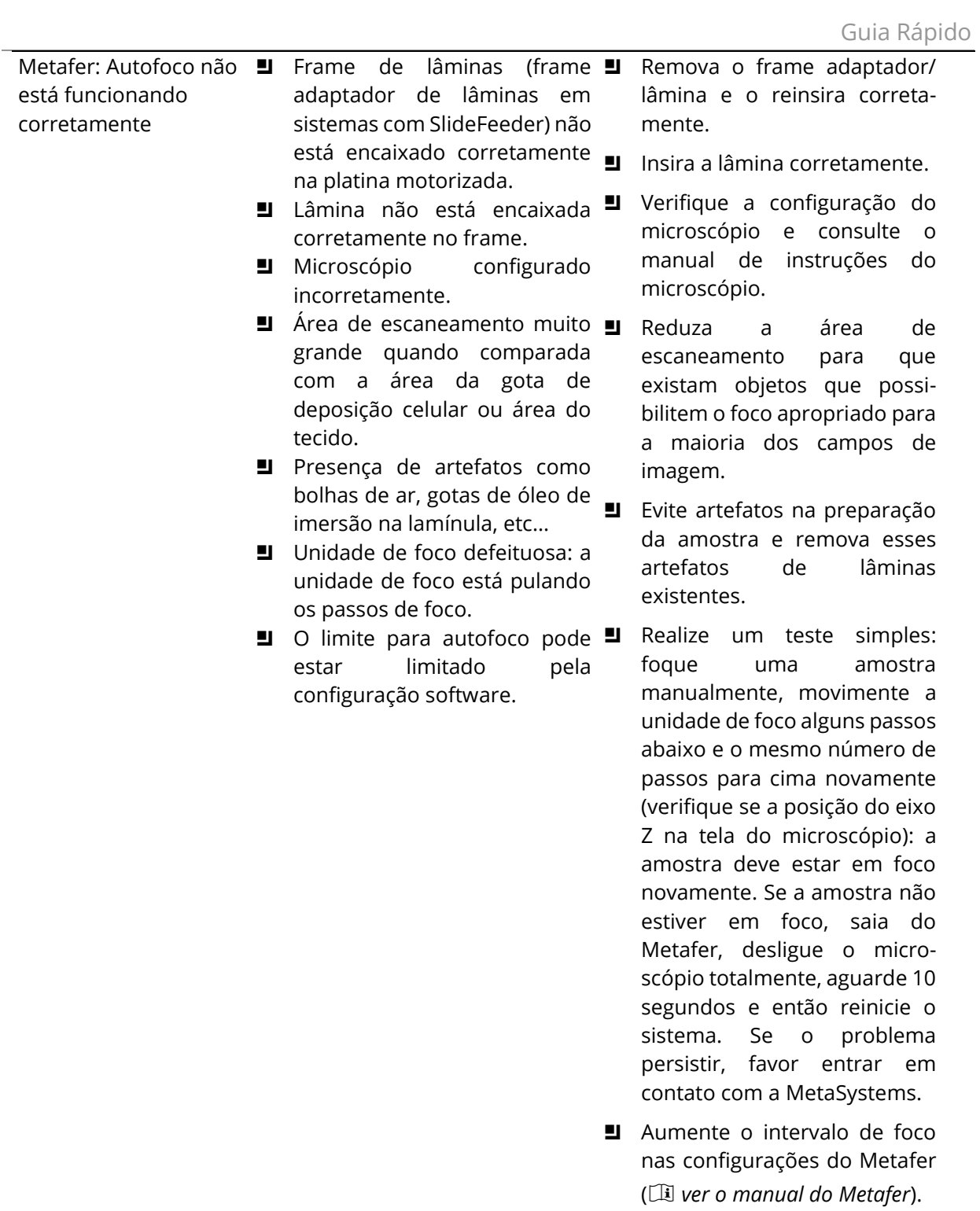

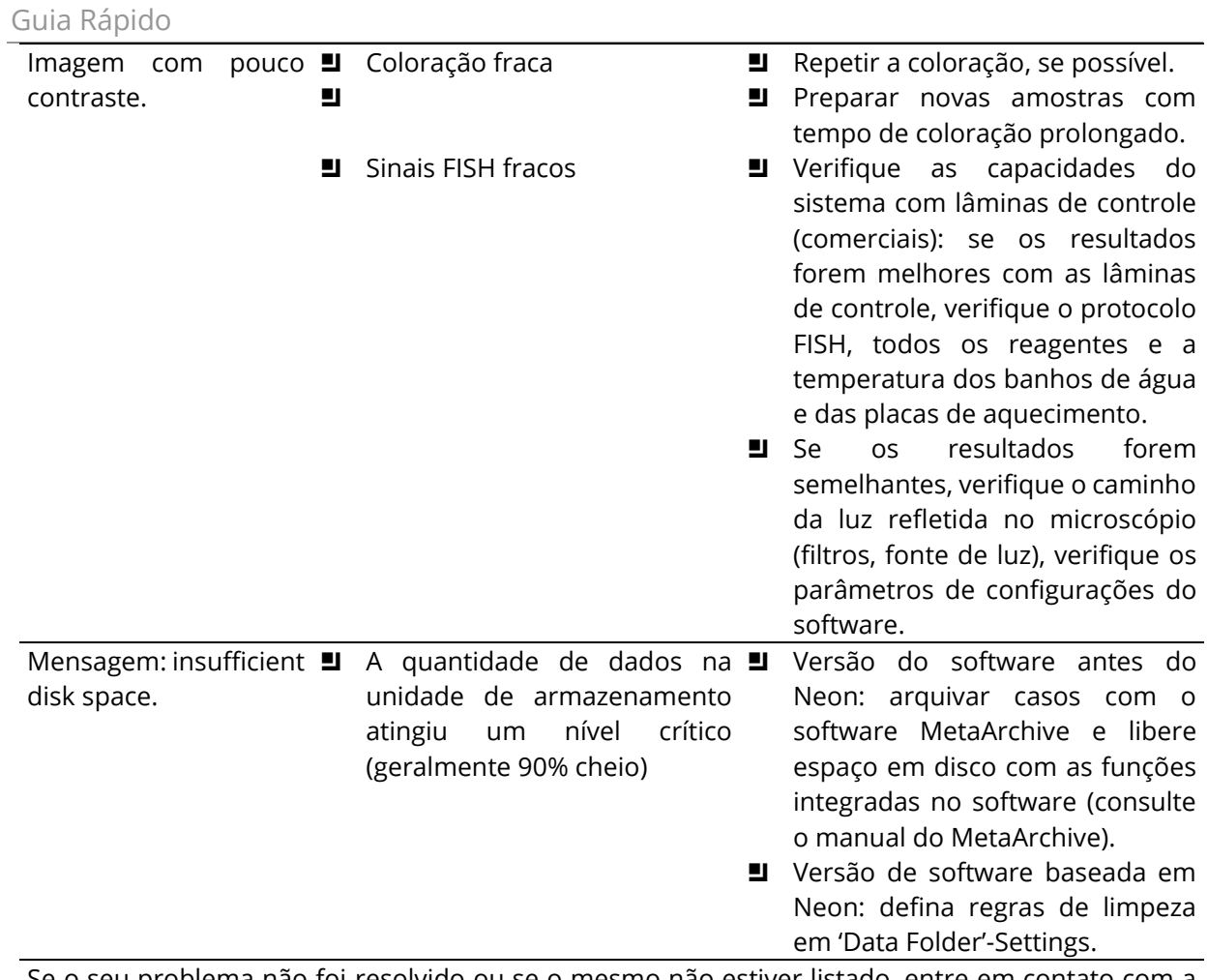

Se o seu problema não foi resolvido ou se o mesmo não estiver listado, entre em contato com a MetaSystems.

### Dados Técnicos

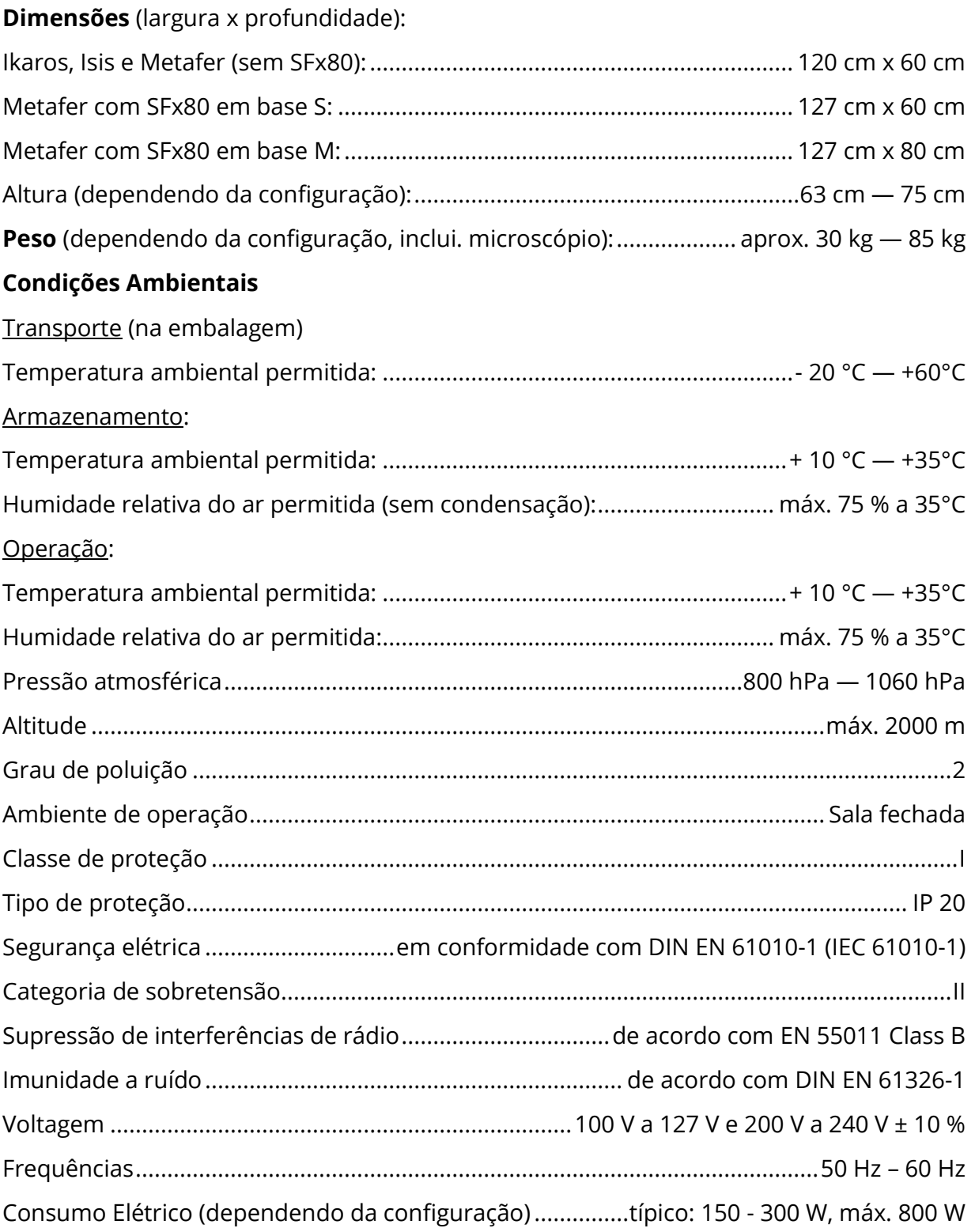

Copyright © MetaSystems Hard & Software GmbH, 2020